### Step 1: (Click On Course)

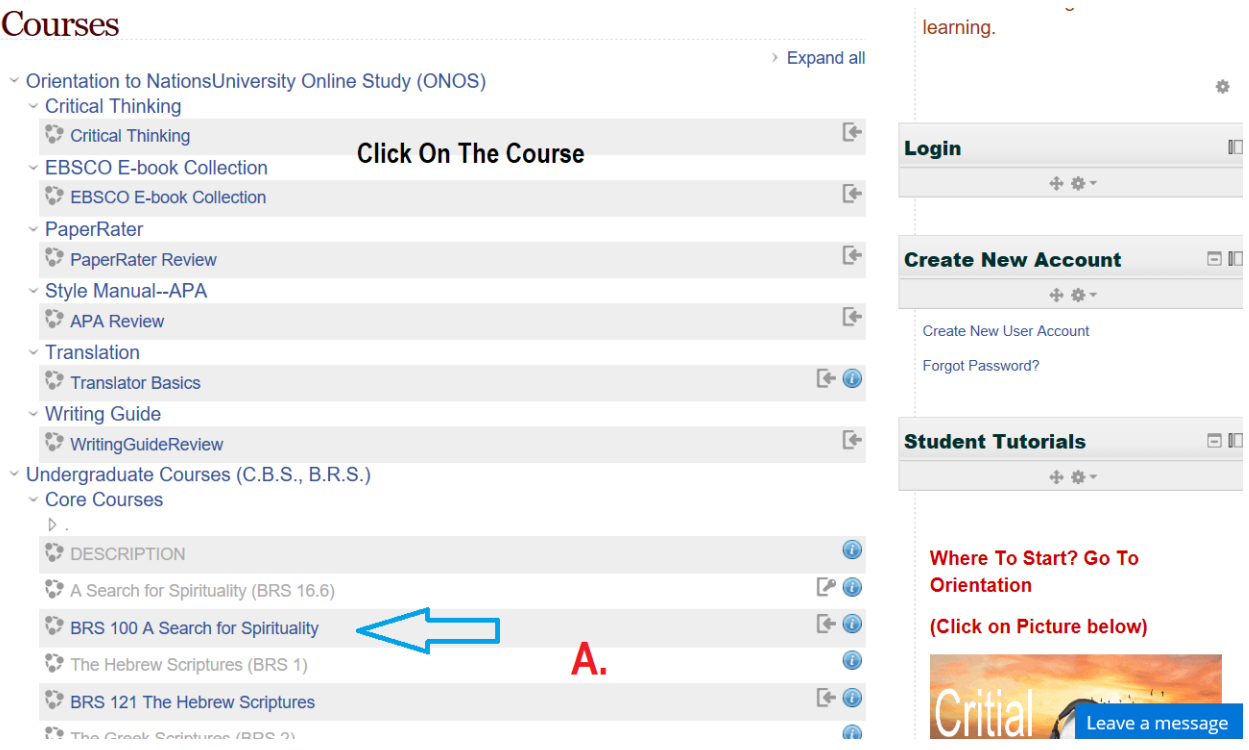

### Step 2: (Click On first written assignment)

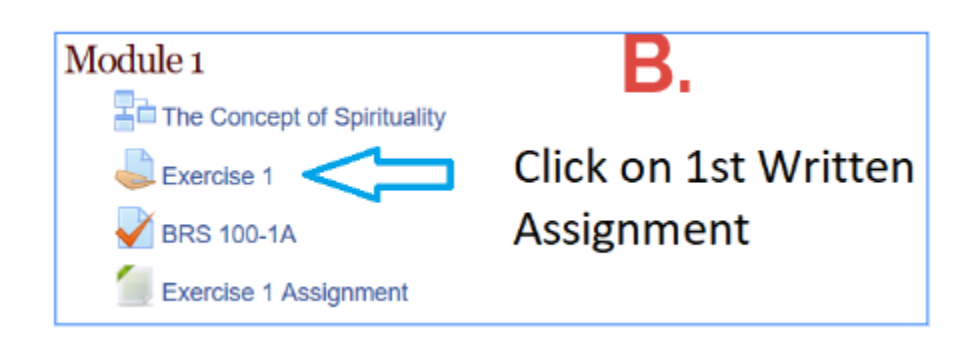

#### Scroll down and click

Add submission

## Step 3: (Drag & Drop) or click on "file picker" to upload file.

#### Option 1 :

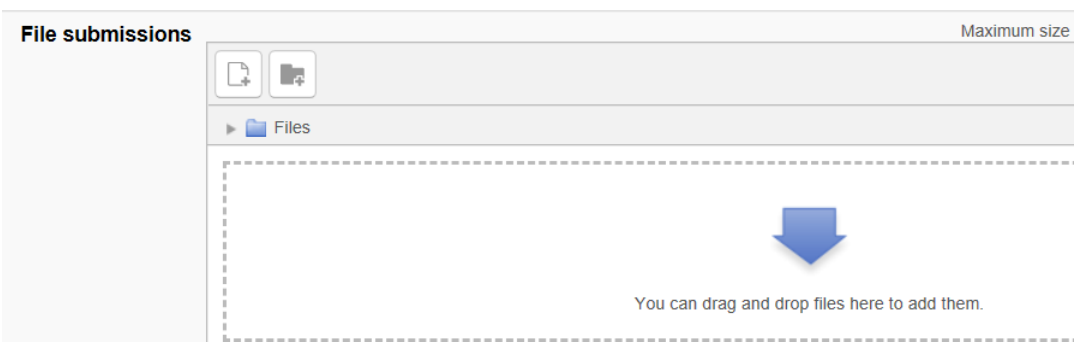

Save changes

# Drag & Drop file then click

## Option 2:

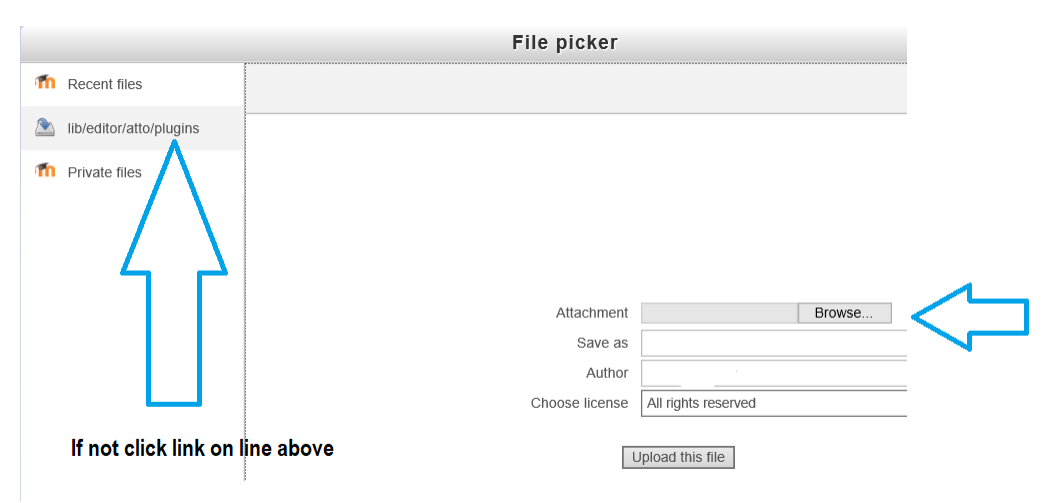

# Click on "Upload this file" **Last Step:** (Click on Save Changes)